# **Электронные таблицы**

8 класс Подготовила Васильева Анна Андреевна

#### **Расчет стоимости продуктов**

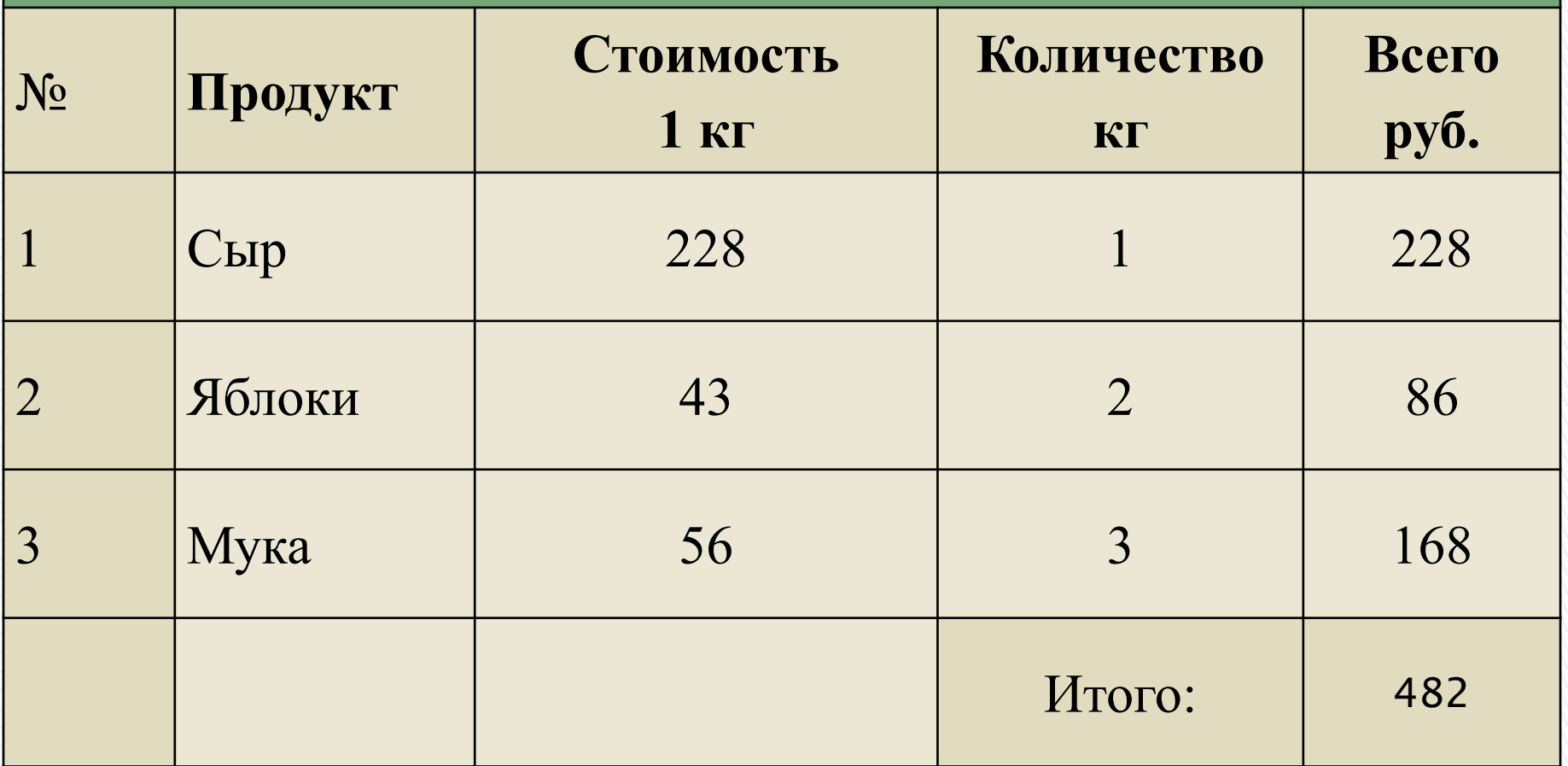

#### Пример таблицы

## **Определение**

**Электронные таблицы** – это работающее в диалоговом режиме приложение, хранящее и обрабатывающее данные в прямоугольных таблицах.

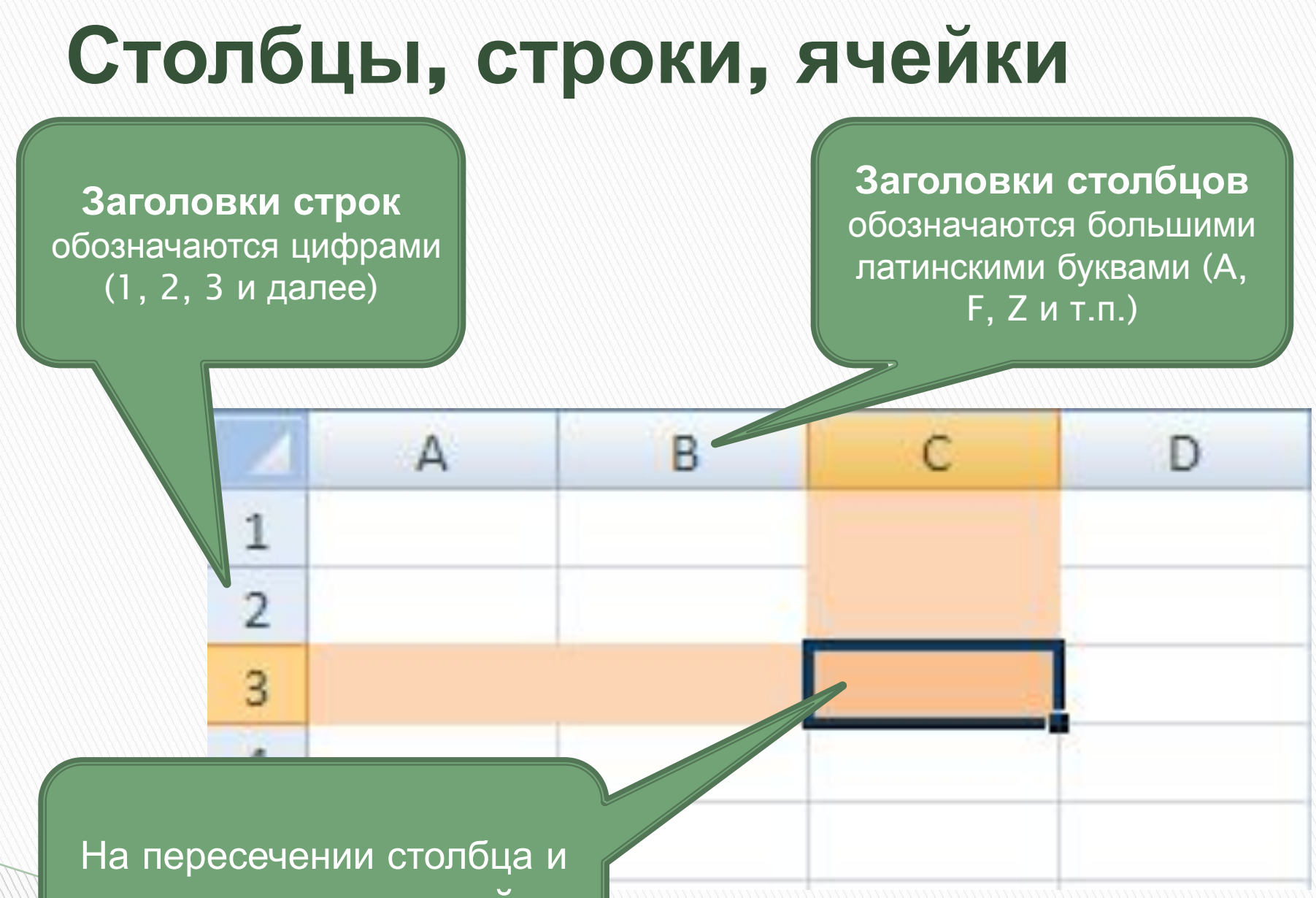

строки находится **ячейка**

## **Адрес ячейки**

**Адрес** ячейки состоит из заголовка столбца и строки, например A1, F15, D43. Ячейка с которой производятся какие-то действия называется **активной**.

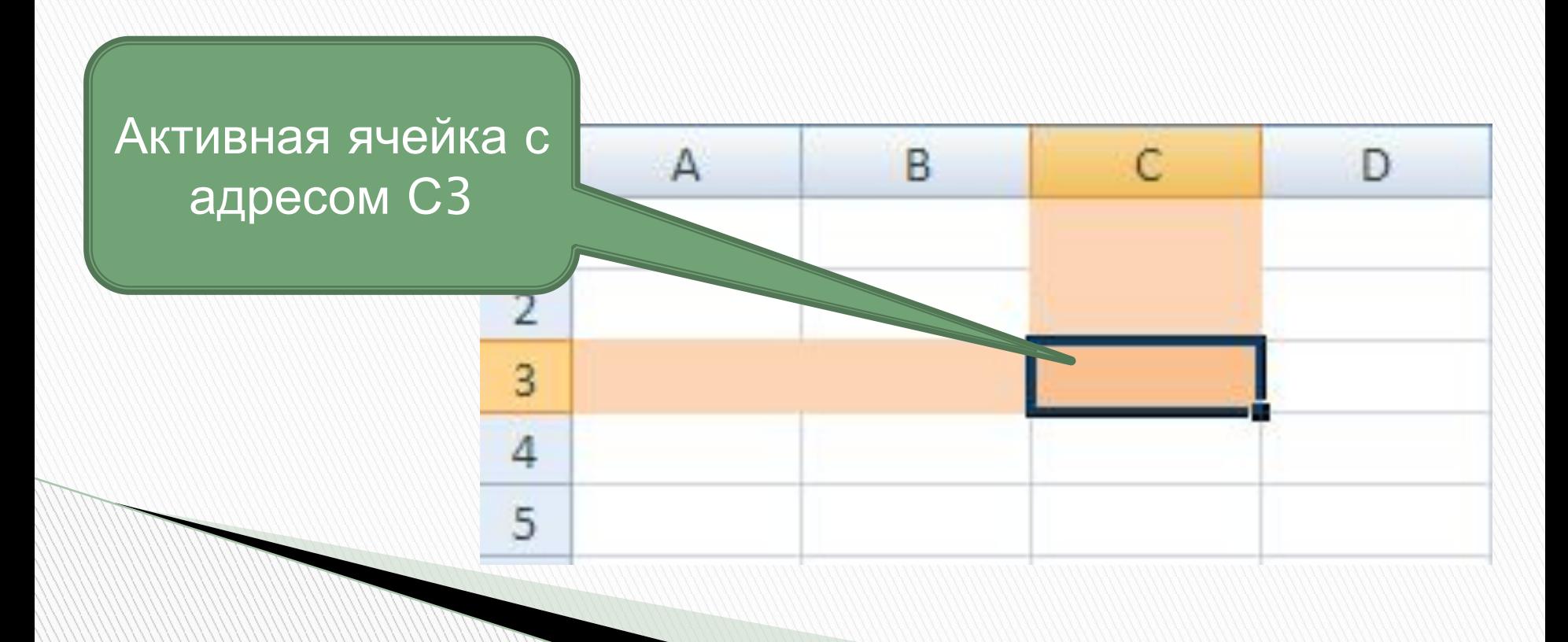

## **Диапазон ячеек**

**Диапазон задается адресами ячеек верхней и нижней границ диапазона, разделенных двоеточием.**

Диапазон ячеек **С1:Е1**

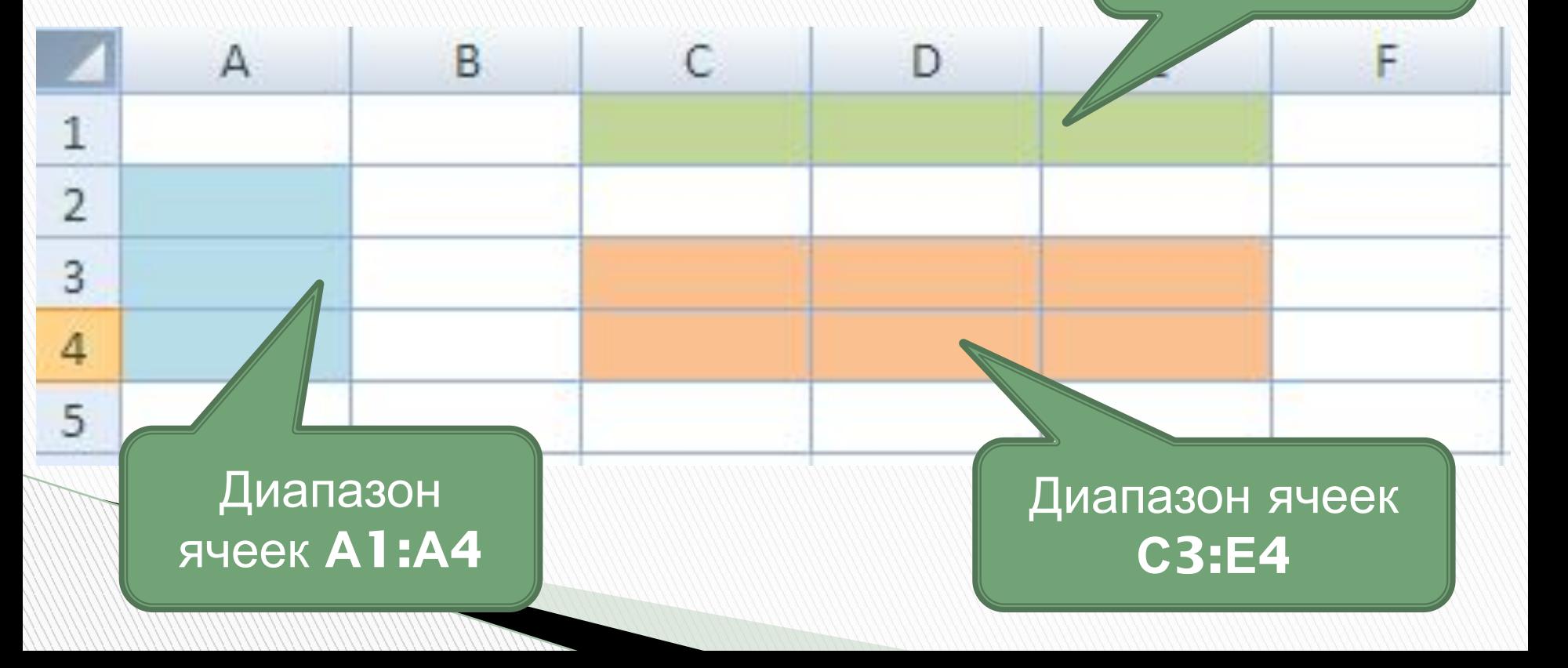

## **Задание**

**Запишите имя активной ячейки и имена выделенных диапазонов**

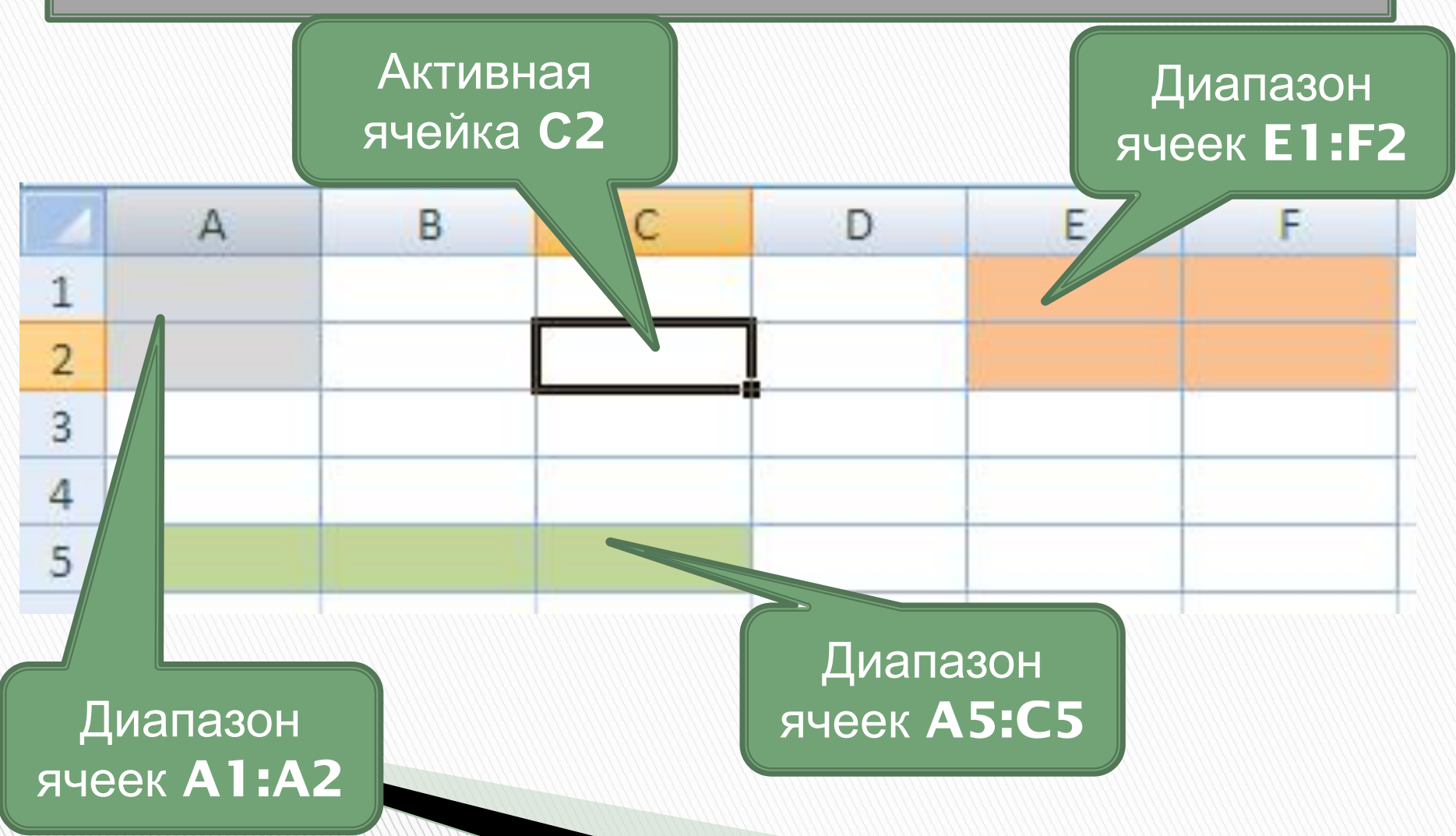

### **Основные типы форматы данных**

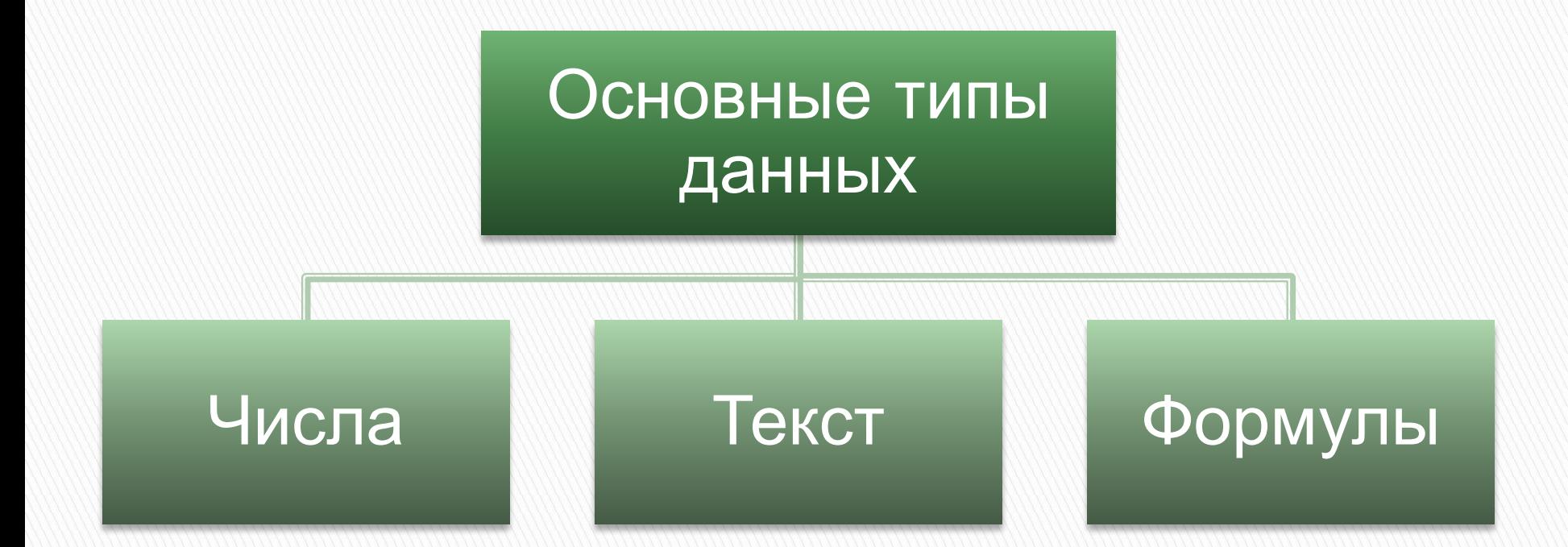

## **Основные форматы данных**

- **п Числовой**
- Процентный
- Денежный
- Текстовый
- Дата
- Время и др.

## **Формулы**

**Формула должна начинаться со знака равенства и может включать в себя числа, имена ячеек (ссылки на адреса ячеек), функции и знаки математических операций.**

**Сложение чисел хранящихся в ячейках A1 и В1**

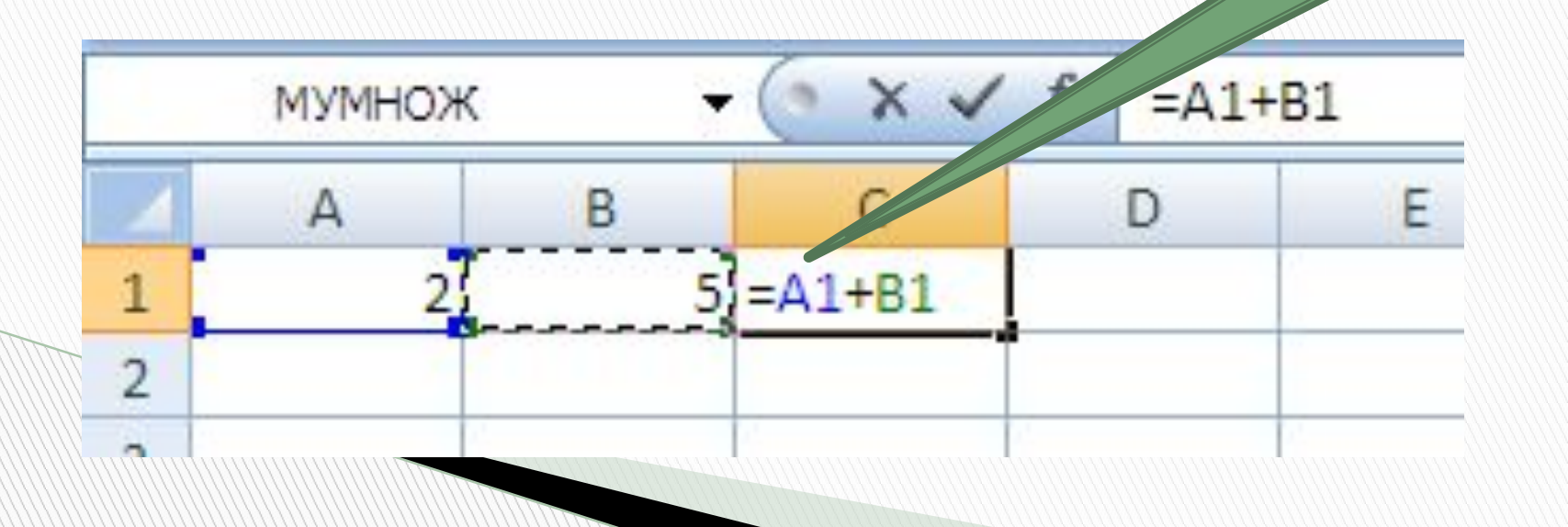

#### **Расчет стоимости продуктов**

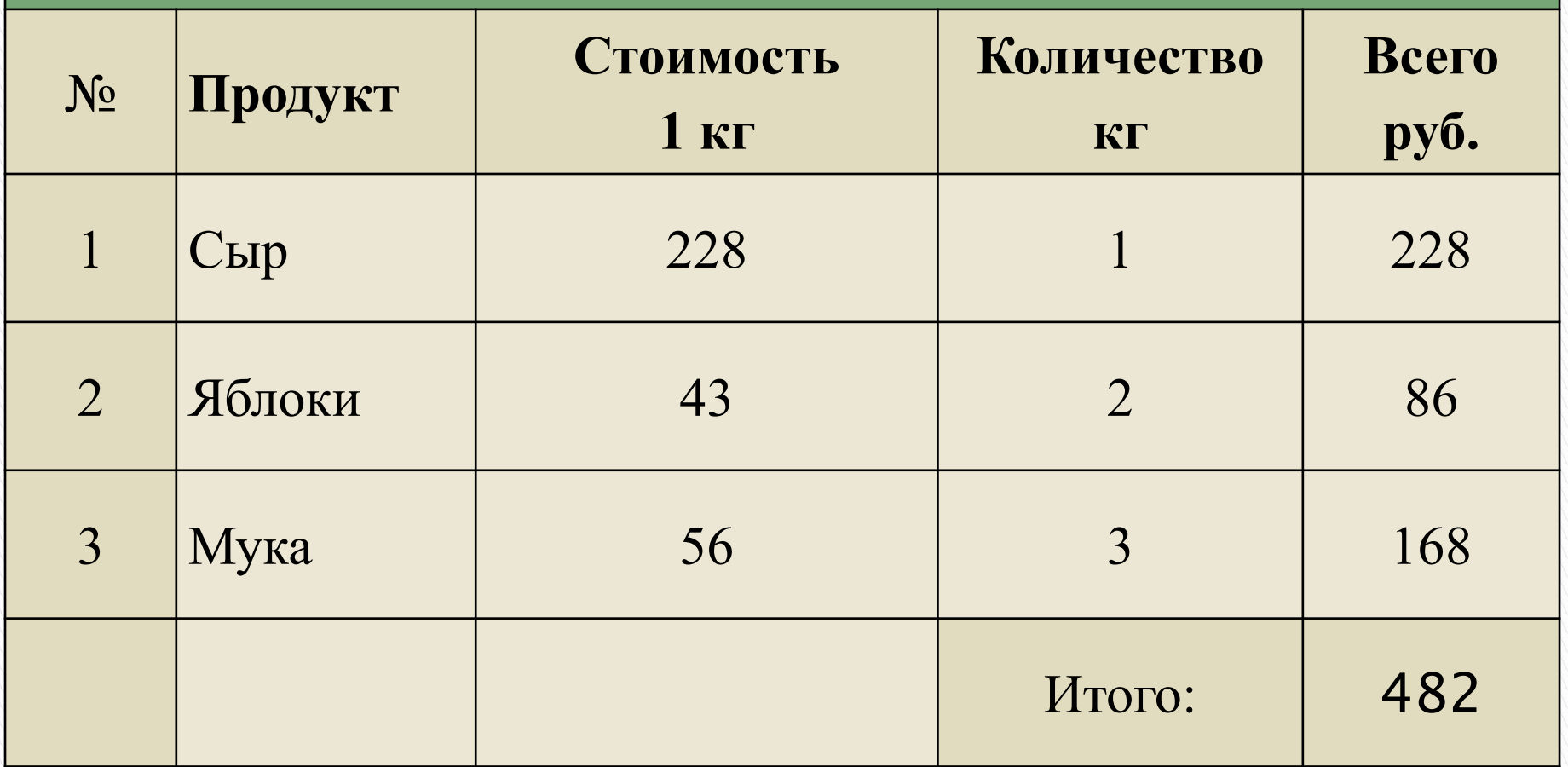

#### Создать таблицу в MS Excel

### **Практическое задание**

**В MS Excel создать таблицу. Для столбца №п\п использовать автозаполнение, для Дата рождения формат данных «Дата», для 1 и 2 четверть – числовой. Средний балл рассчитать по формуле, задать числовой формат данных с двумя знаками после запятой.**

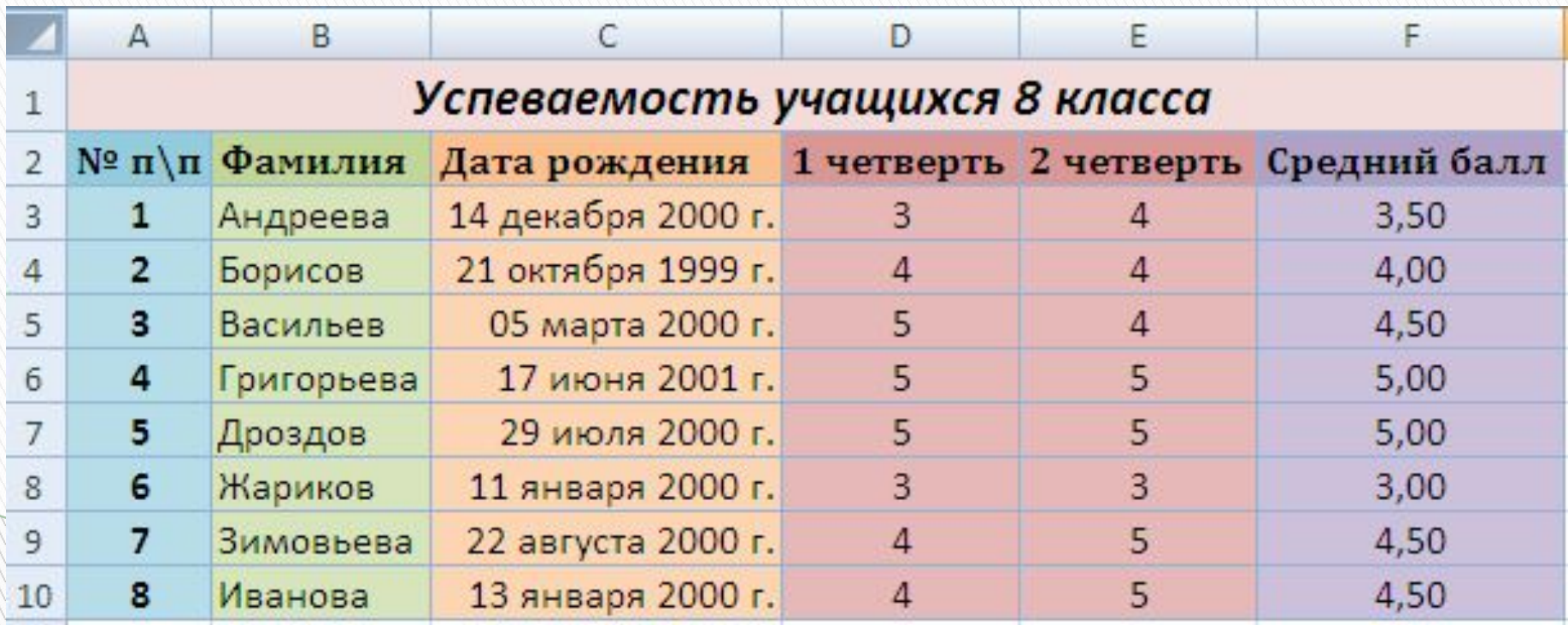

## **Итог урока**

- Что такое электронная таблица?
- Для каких целей используются электронные таблицы?
- Что называют ячейкой электронной таблицы?
- Что такое диапазон?
- Как обозначаются строки, столбцы, клетки в электронных таблицах?
- Какие типы данных используются в электронных таблицах?
- Какие форматы данных вы можете назвать?